## 電子入札システム操作画面 電子入札システム操作画面

## 物品・役務 物品・役務

## ②「少額物品」案件の場合の操作例 (ID/パスワードで利用可能な案件) (ID/パスワードで利用可能な案件) パスワードで利用可能な案件)

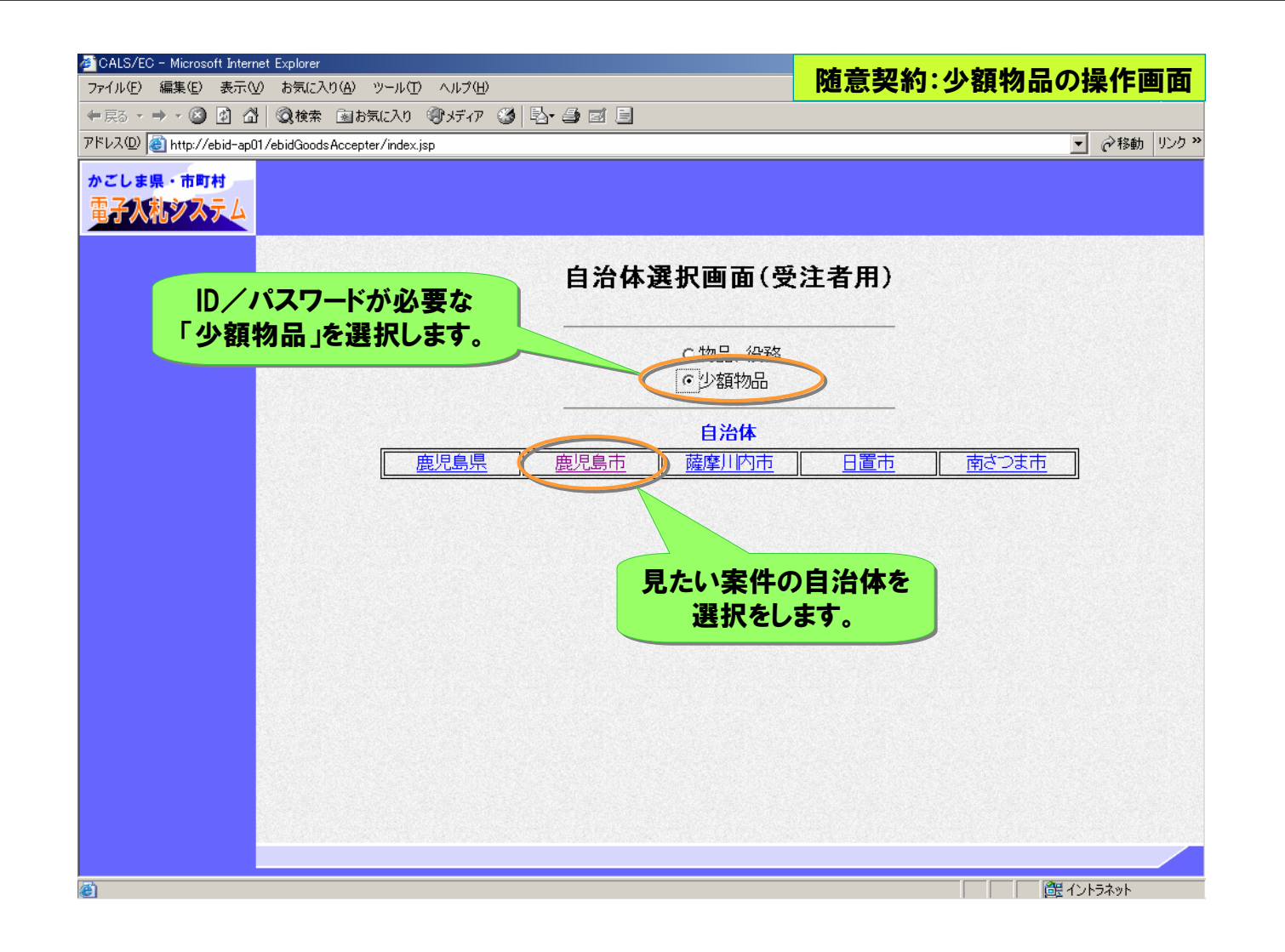

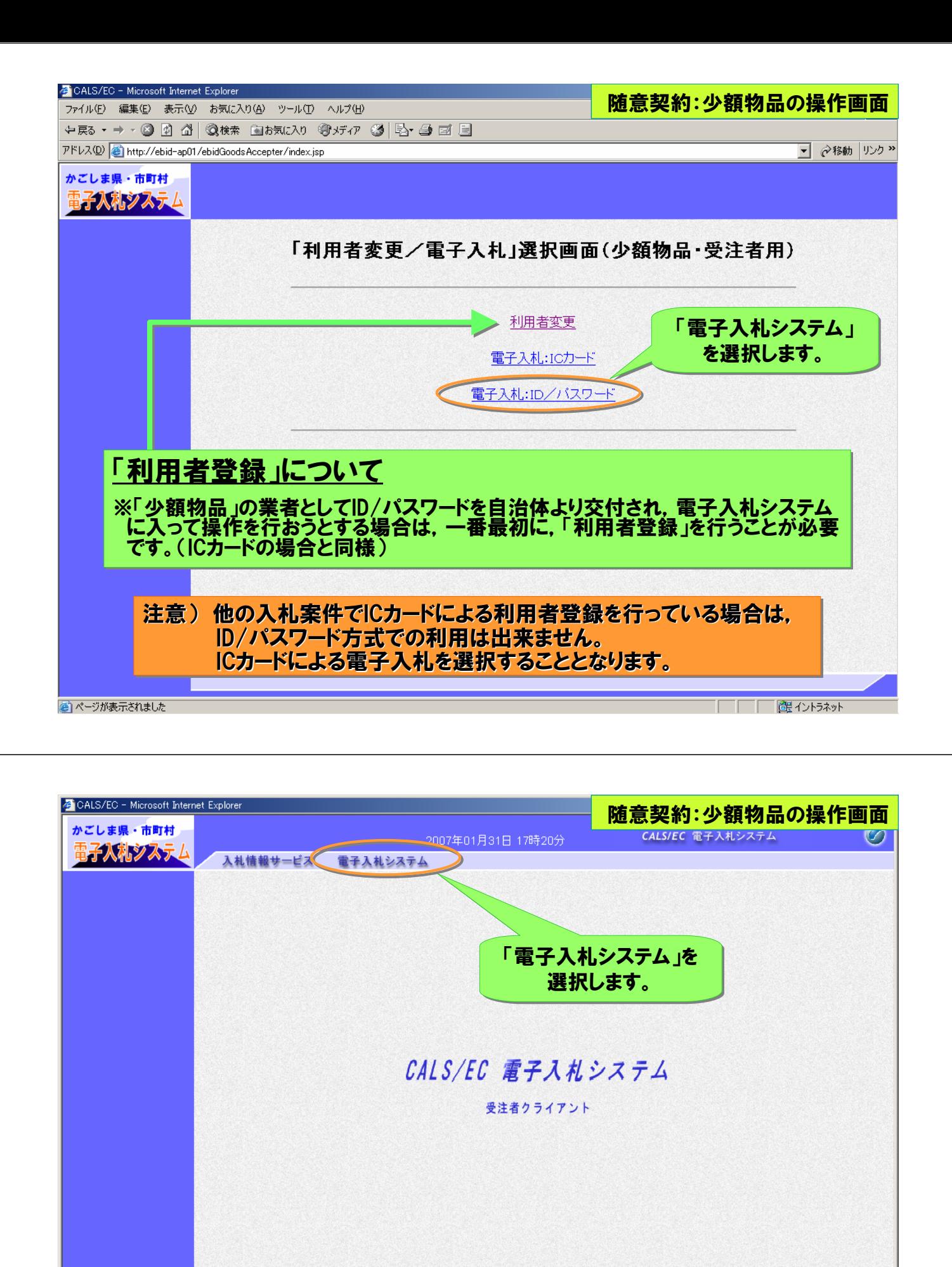

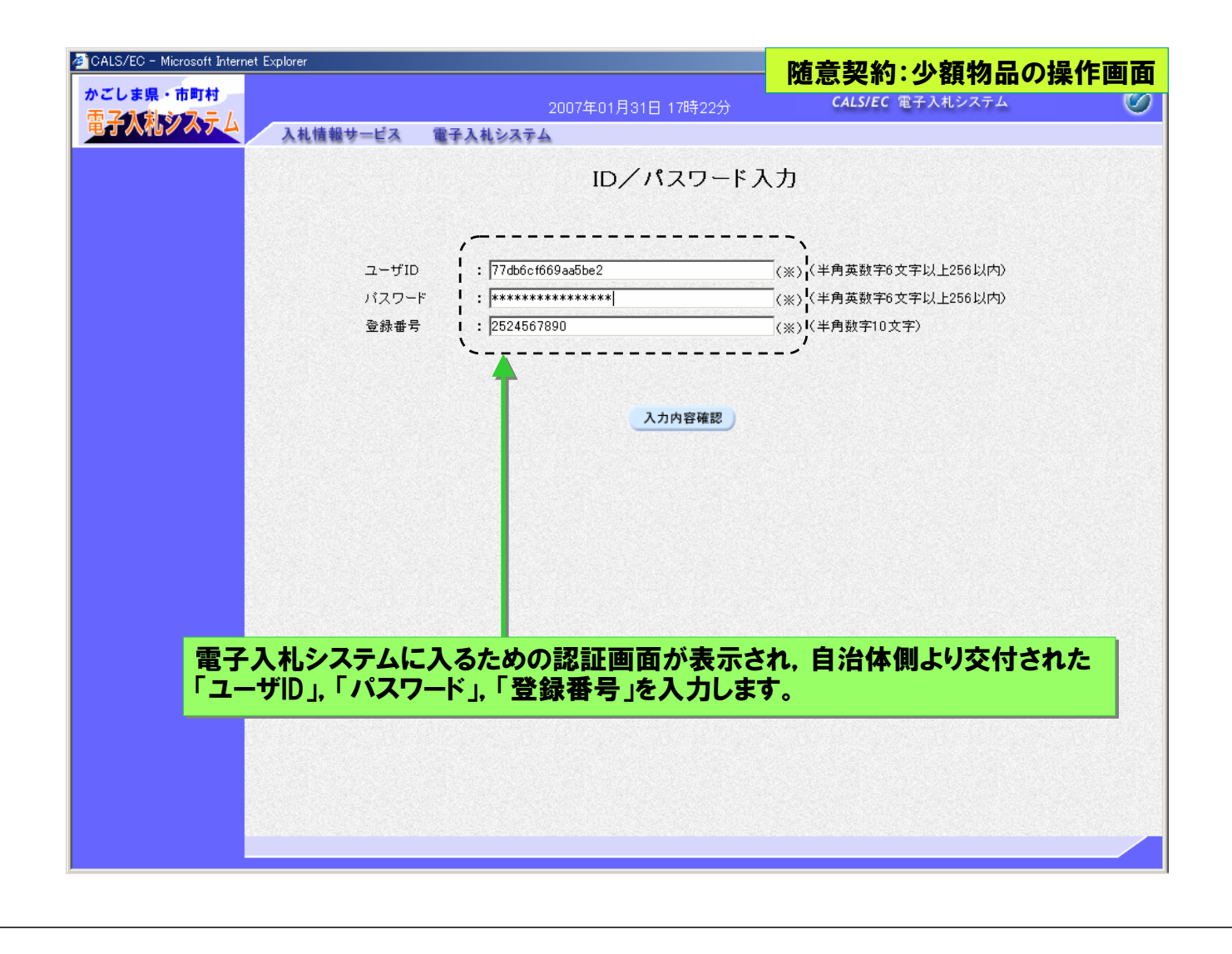

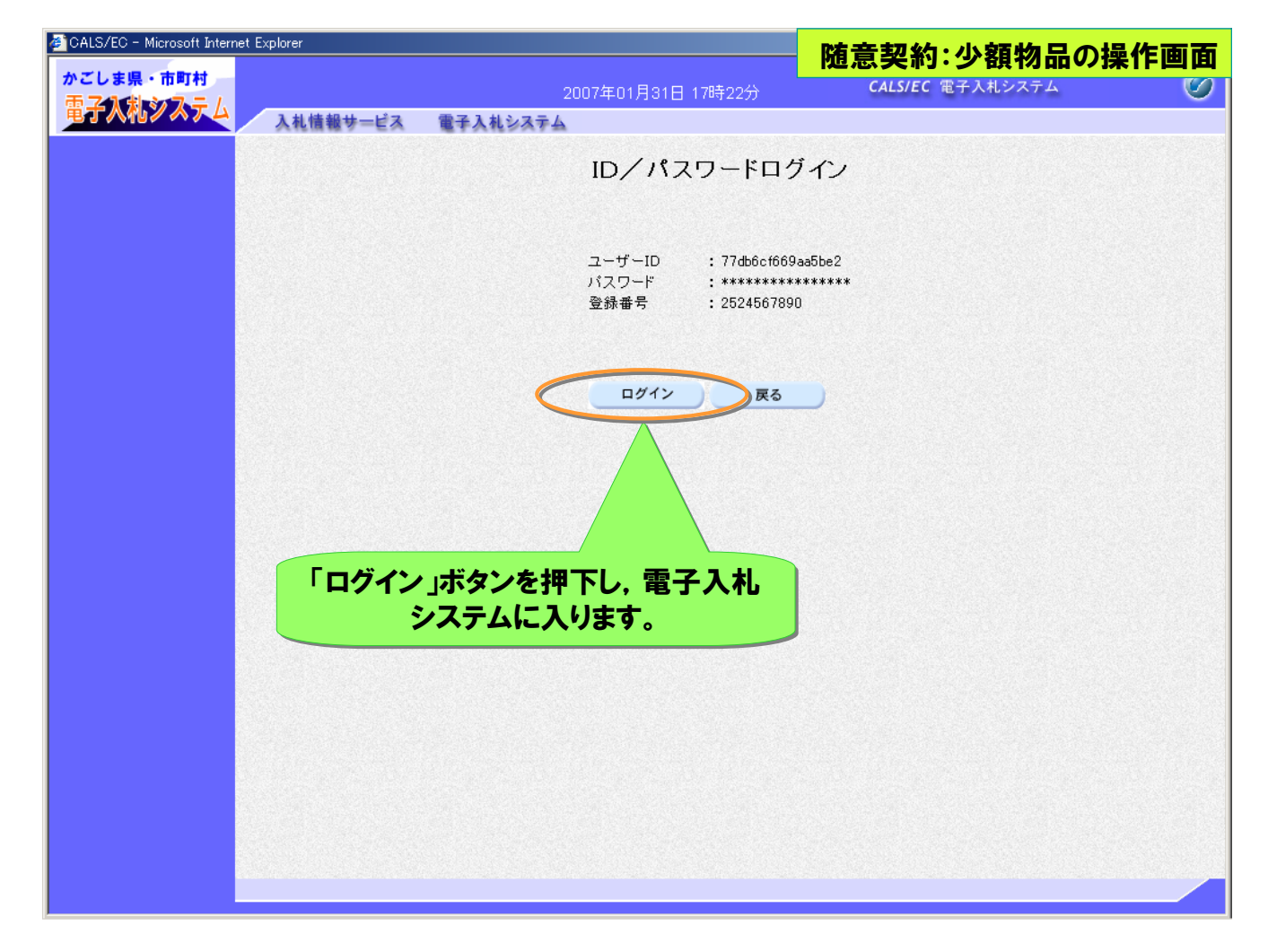

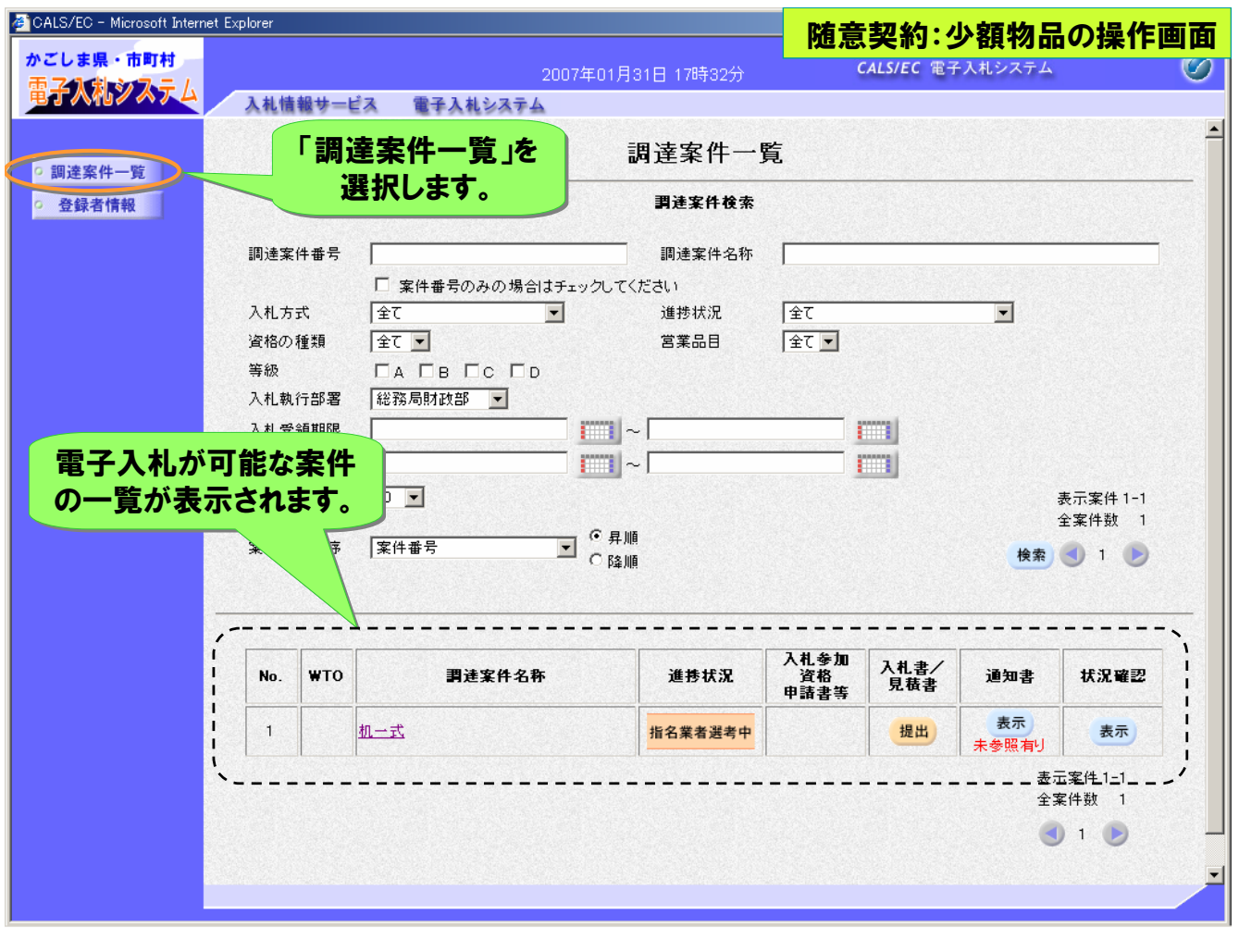

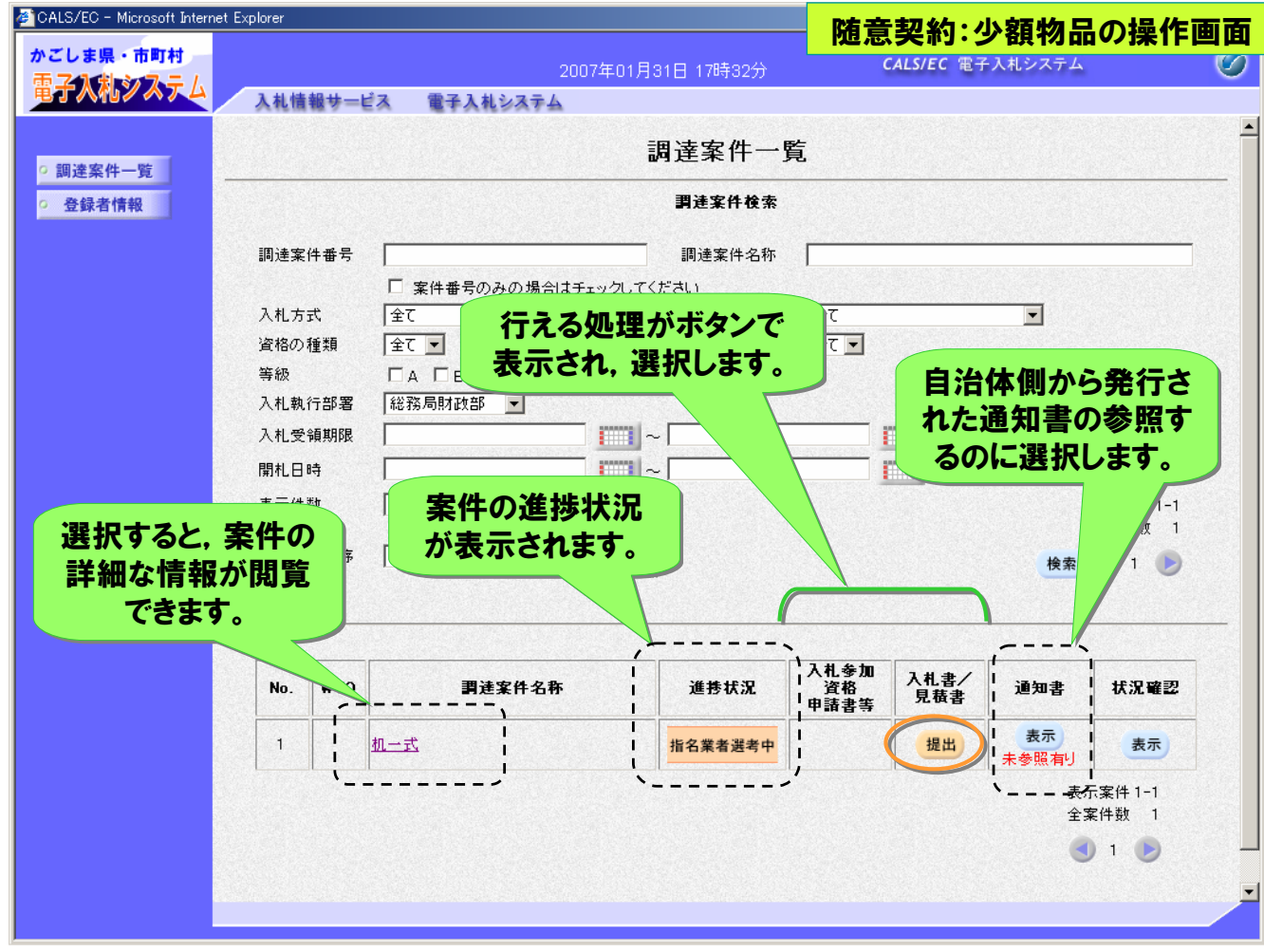

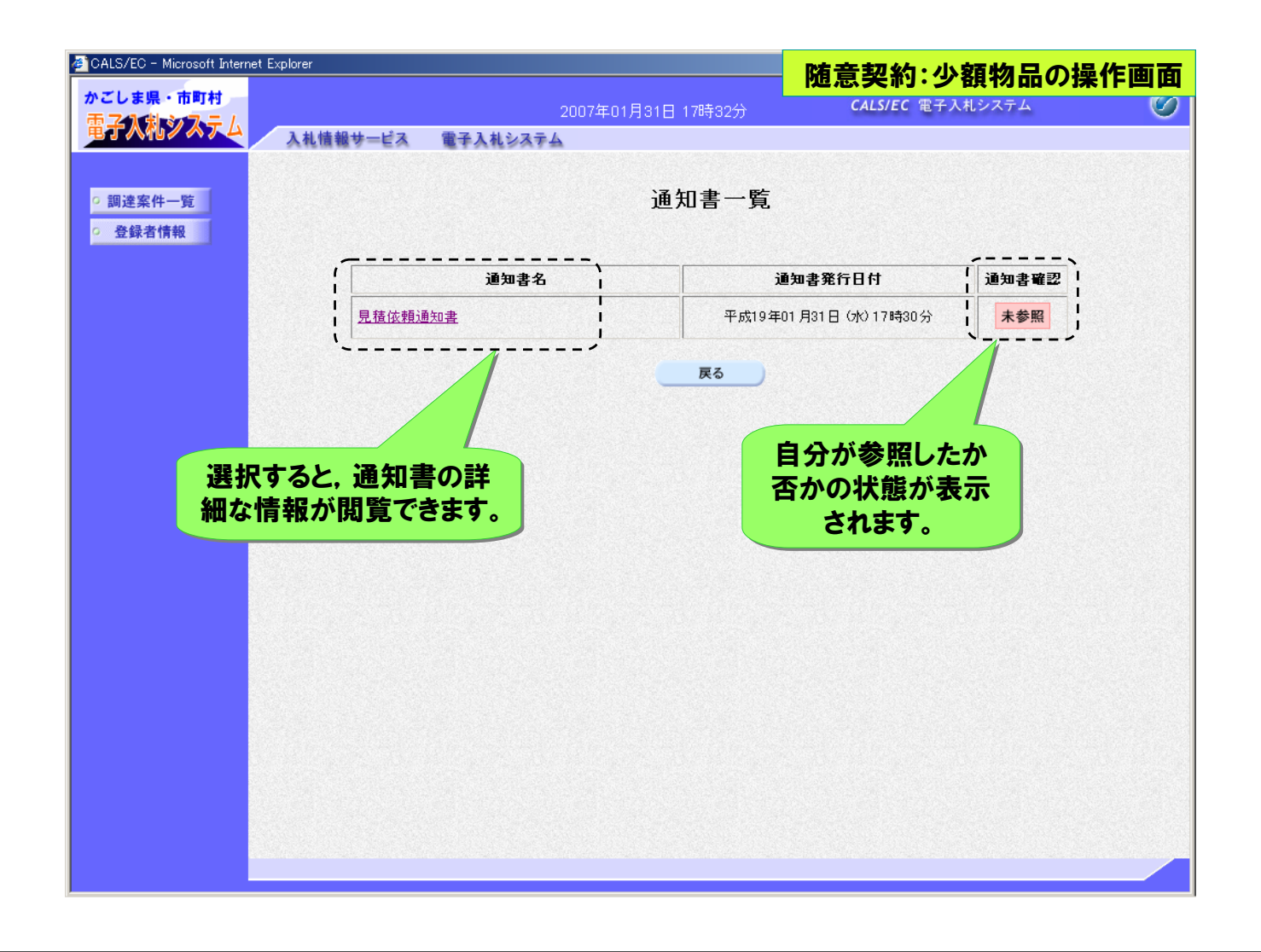

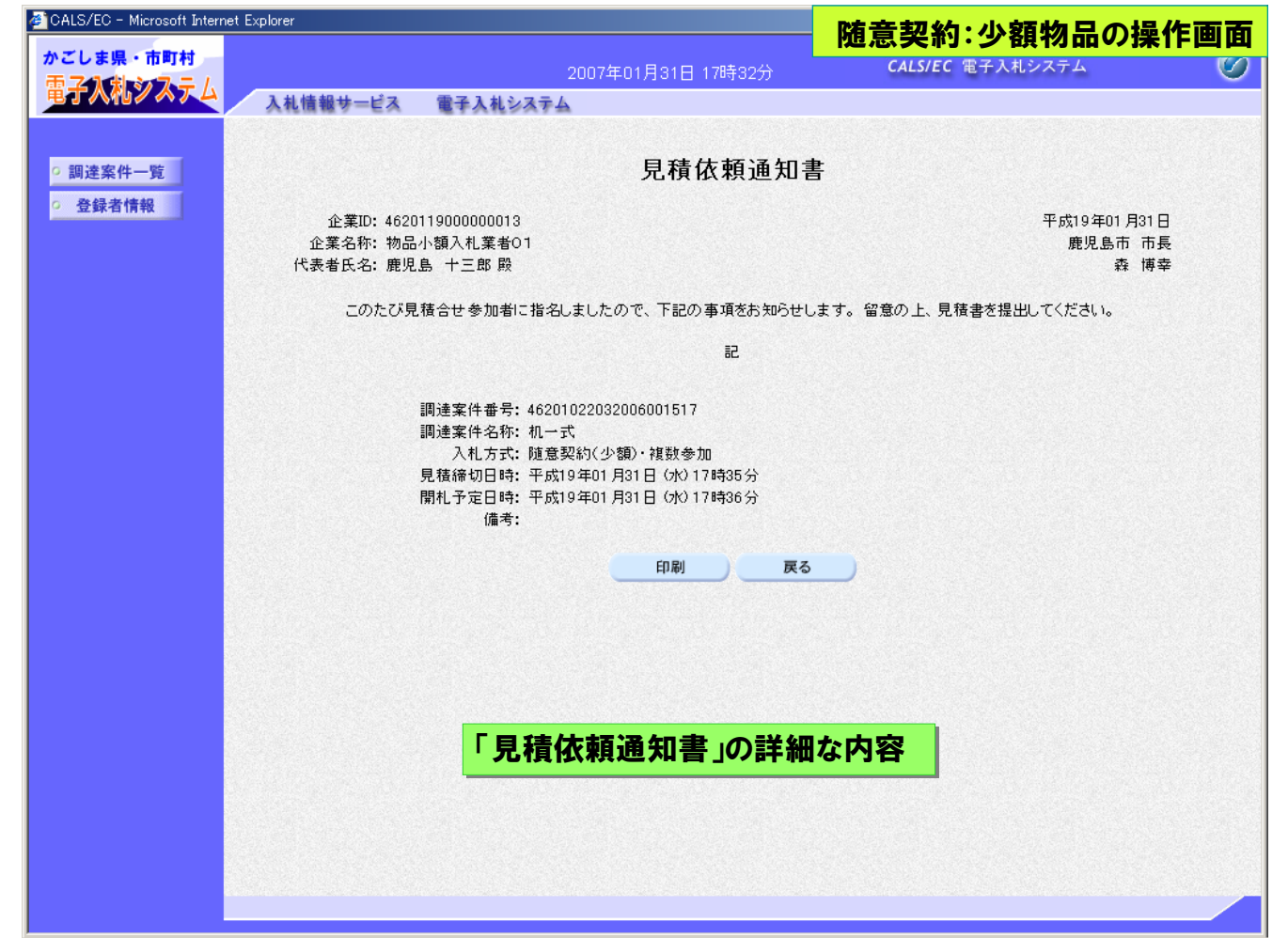

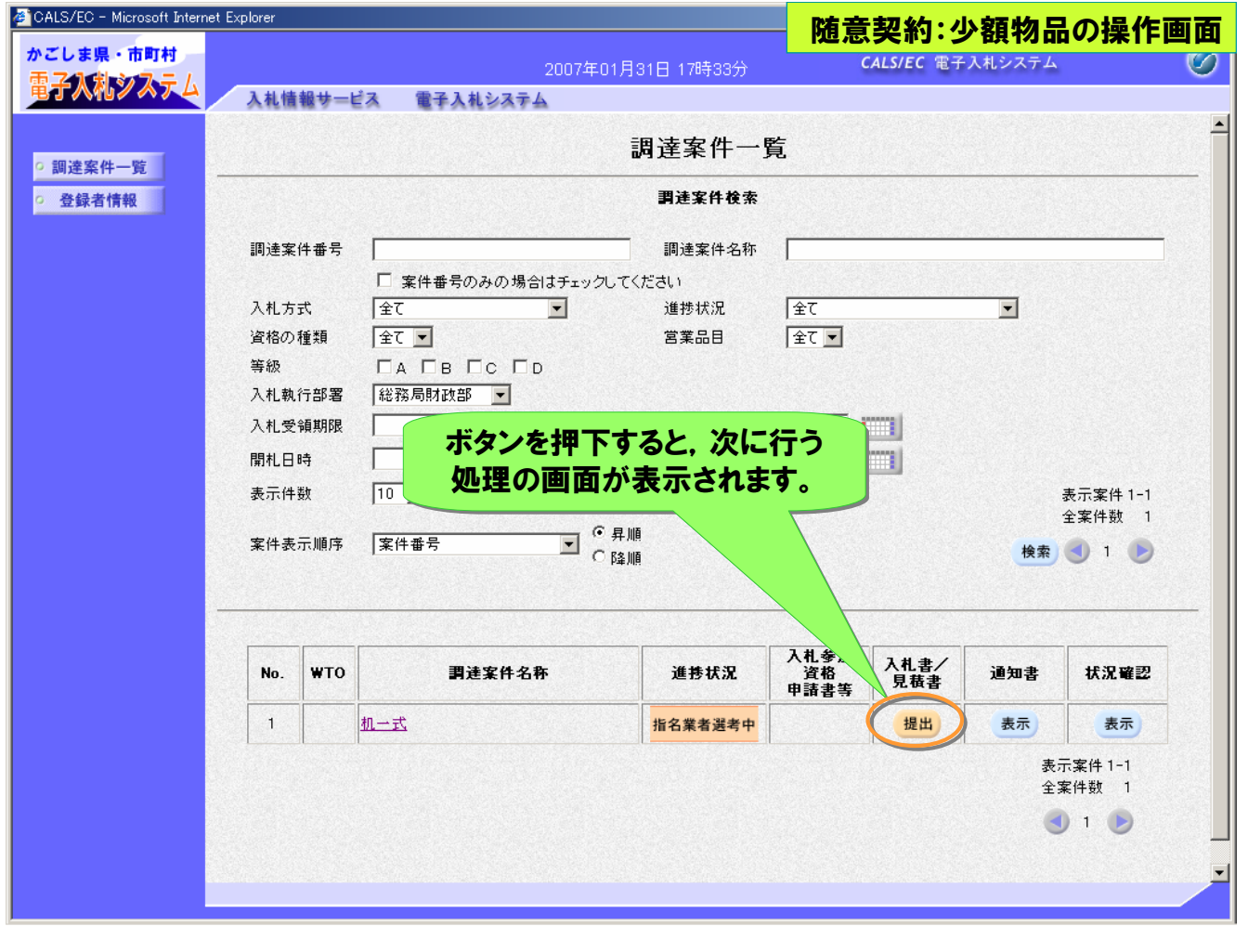

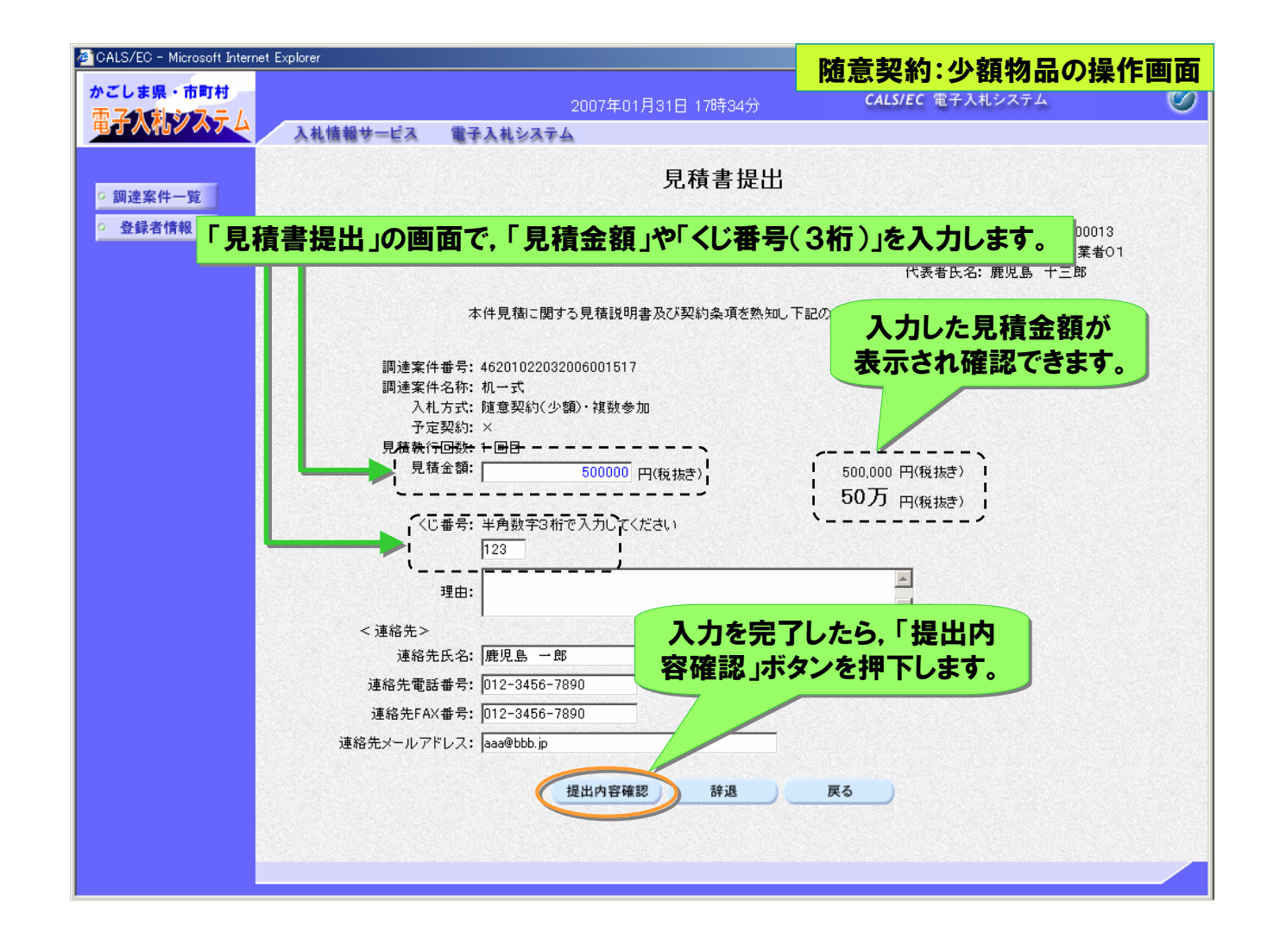

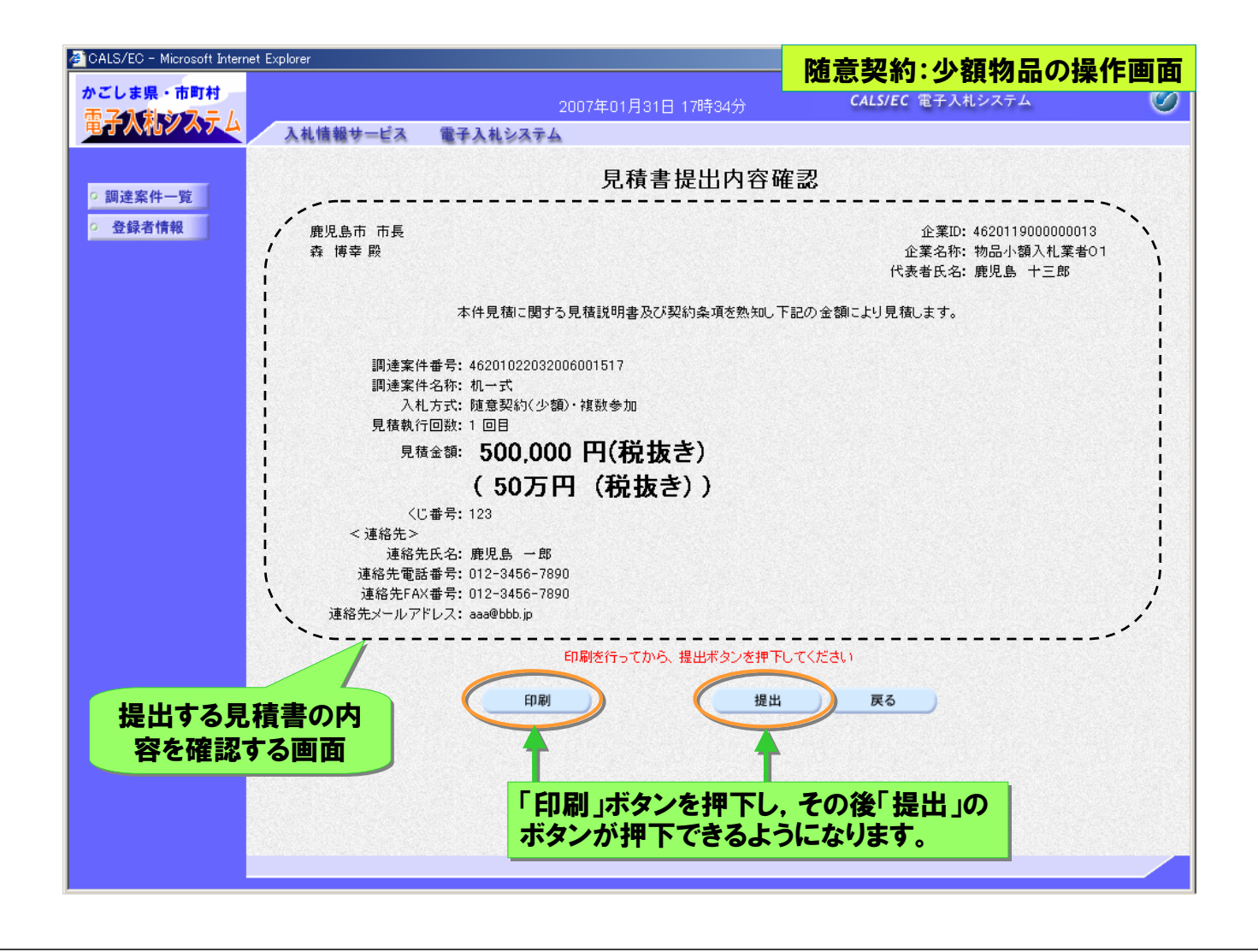

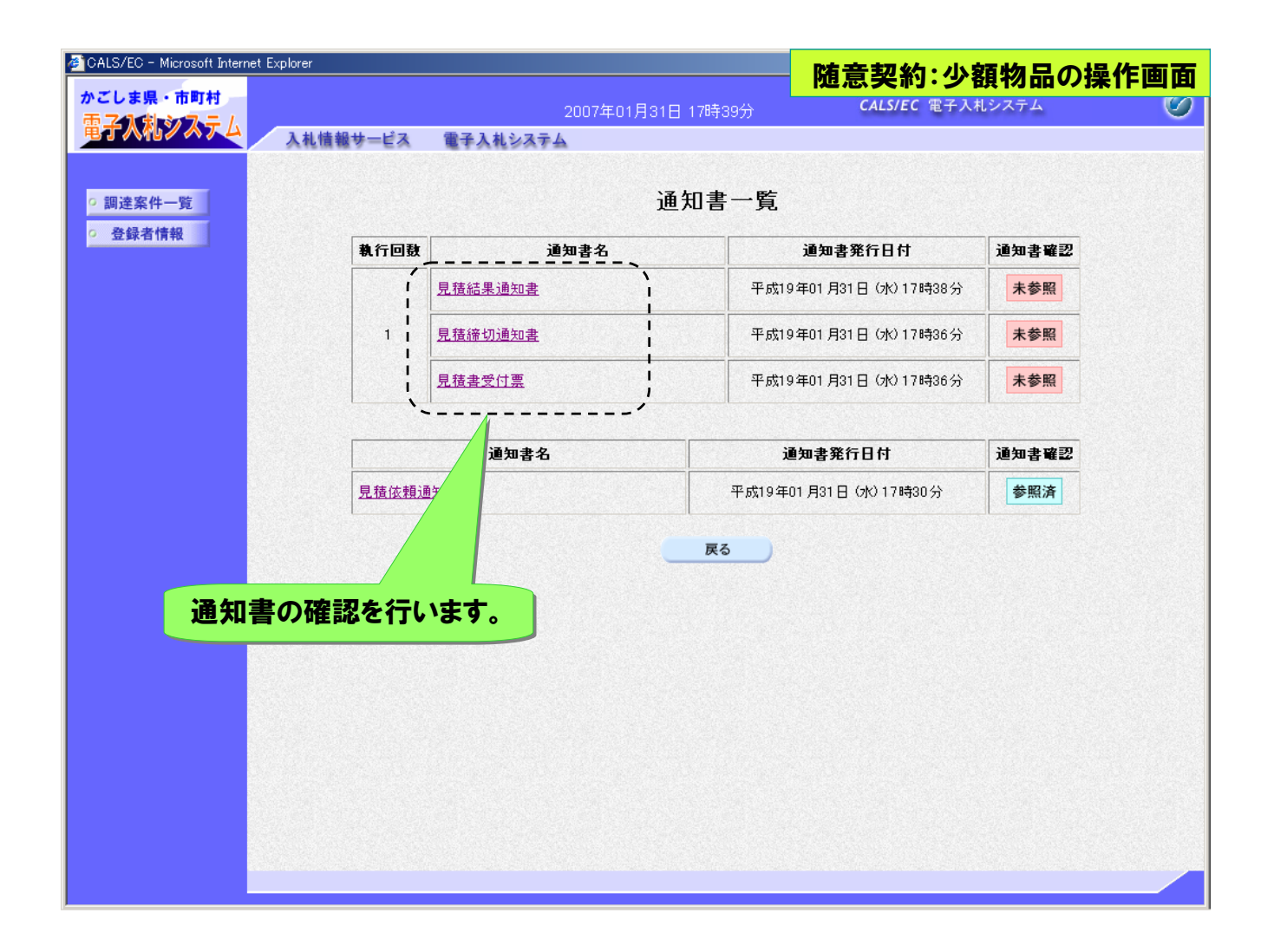

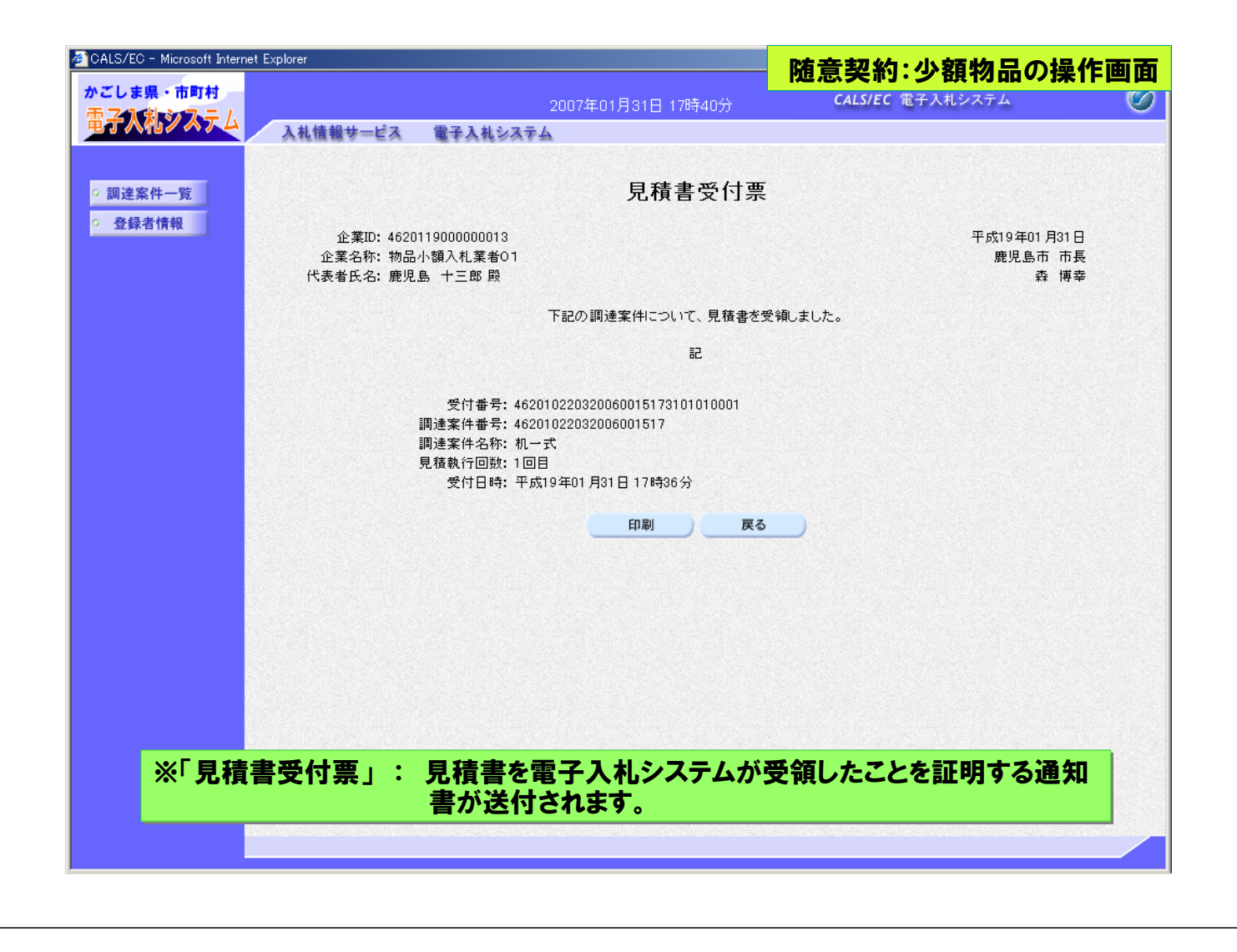

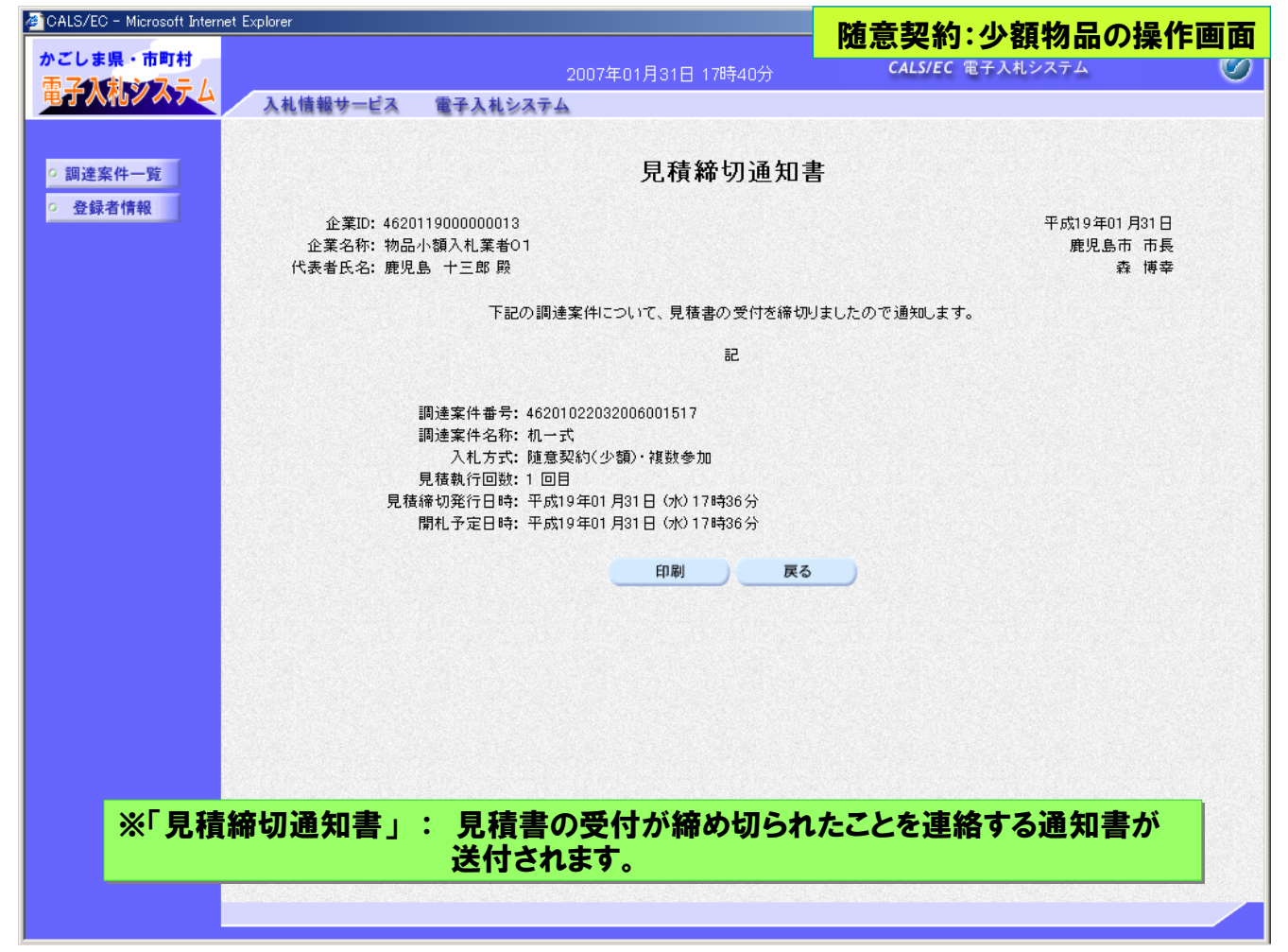

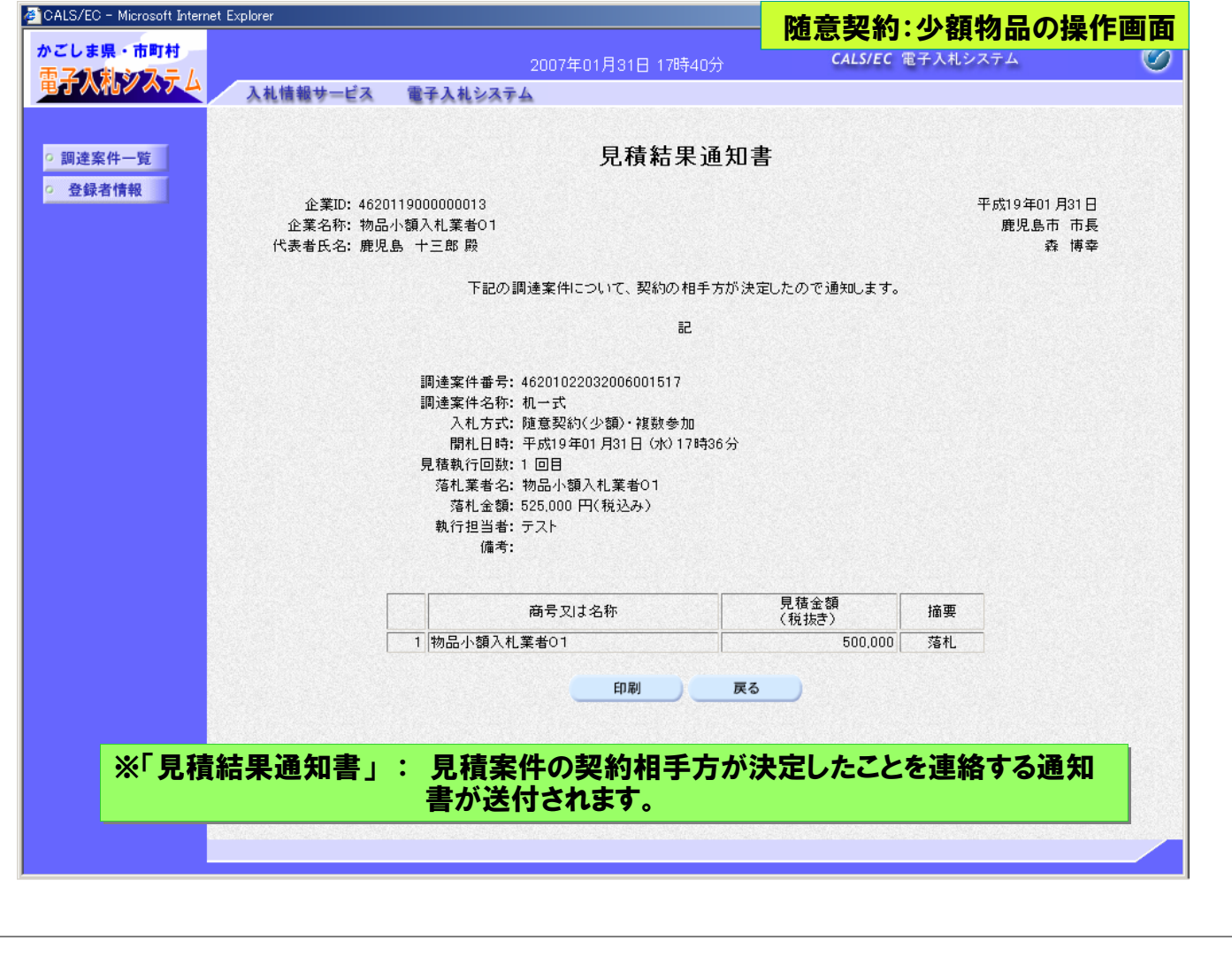